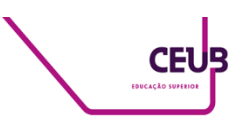

# **FACULDADE DE TECNOLOGIA E CIÊNCIAS SOCIAIS APLICADAS – FATECS CURSO DE ENGENHARIA DE COMPUTAÇÃO**

GUSTAVO TREVIZAN TITO DA SILVA 21259934

# **RELÓGIO EM ARDUINO DESENVOLVIDO PARA AS DIFERENTES MODALIDADES DE TEMPO DO XADREZ**

BRASÍLIA 2022

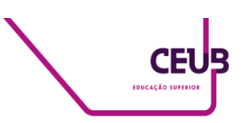

## GUSTAVO TREVIZAN TITO DA SILVA

# **RELÓGIO EM ARDUINO DESENVOLVIDO PARA AS DIFERENTES MODALIDADES DE TEMPO DO XADREZ**

Trabalho de conclusão de curso (TCC) apresentado como um dos requisitos para a conclusão do curso de Engenharia Civil, Elétrica ou de Computação do UniCEUB – Centro Universitário de Brasília.

Orientador (a): Prof. Me Francisco Javier de Obaldia Diaz

BRASÍLIA 2022

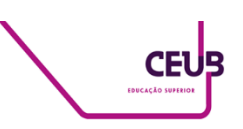

#### GUSTAVO TREVIZAN TITO DA SILVA

# **RELÓGIO EM ARDUINO DESENVOLVIVO PARA AS DIFERENTES MODALIDADES DE TEMPO DO XADREZ**

Trabalho de conclusão de curso (TCC) apresentado como um dos requisitos para a conclusão do curso de Engenharia Civil, Elétrica ou de Computação do UniCEUB – Centro Universitário de Brasília.

Orientador (a): Prof Me Francisco Javier de Obaldia Diaz

Brasília, 2022.

**BANCA EXAMINADORA**

Me. Francisco Javier de Obaldia Diaz Orientador

Me. Hudson Capanema Zaidan

Dra. Ingrid Maria Dittert

 $\mathcal{L}_\text{max}$  and  $\mathcal{L}_\text{max}$  and  $\mathcal{L}_\text{max}$  and  $\mathcal{L}_\text{max}$  and  $\mathcal{L}_\text{max}$ 

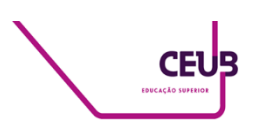

# Relógio em Arduino Desenvolvido Para as Diferentes Modalidades de Tempo do Xadrez

Gustavo Trevizan Tito da Silva<sup>1</sup>, Francisco Javier<sup>2</sup>, Examinador 1, Examinador 2

# **RESUMO**

O avanço constante da tecnologia proporciona a integração e o desenvolvimento de sistemas operando com formas e componentes distintos aos existentes. Como prova disso, este projeto tem como objetivo desenvolver um relógio em Arduino para partidas de xadrez que atenda as diferentes modalidades de tempo presentes no esporte, além de unir o Arduino a um ambiente não comum, demonstrando sua versatilidade. Durante uma partida de xadrez, o tempo é um fator de alta relevância e por isso, demanda precisão e eficiência. Ao longo do projeto, pesquisou-se por formas de diminuir possíveis atrasos referentes aos tempos de respostas no código e na parte prática. Para o fechamento deste trabalho, orientou-se por meio de materiais de microcontroladores e pelo ambiente virtual simulado que auxiliaram nos testes.

**Palavras-chave:** Relógio. Arduino. Xadrez.

**Abstract:** The constant advancement of technology provides the integration and development of systems operating with different forms and components to the existing ones. As proof of this, this project aims to develop an Arduino clock for chess matches that meets the different types of time present in the sport, in addition to joining Arduino to a non-common environment, demonstrating its versatility. During a chess game, time is a highly relevant factor and therefore demands precision and efficiency. Throughout the project, ways to reduce possible delays regarding response times in the code and in the practical part were researched. For the closing of this work, it was guided by microcontroller materials and by the simulated virtual environment that helped in the tests.

**Keywords:** Clock. Arduino. Chess

 $\mathcal{L}_\text{max}$  and  $\mathcal{L}_\text{max}$  and  $\mathcal{L}_\text{max}$  and  $\mathcal{L}_\text{max}$ 

<sup>&</sup>lt;sup>1</sup>UniCEUB, Gustavo Trevizan Tito da Silva. ²UniCEUB, Francisco Javier de Obaldia Diaz.

<sup>&</sup>lt;sup>1</sup>Centro Universitário de Brasília – UniCEUB ²Centro Universitário de Brasília – UniCEUB

# **1 INTRODUÇÃO**

A história do xadrez é de origem controversa, no entanto, considera-se, que o jogo surgiu a partir de outro jogo com o nome sânscrito de chaturanga, que existia na Índia. (CASTRO, 1994).

Por sua vez, foi somente no Século XV que o jogo recebeu adição de duas peças "Dama" e "Bispo" resultando então, no Xadrez Moderno. A partir desse importante marco, surgiram os primeiros livros e as primeiras análises relacionadas ao xadrez, um exemplo é "Libro de la Invencíon Liberal y Arte de Juego del Ajedrez" (1561) publicado por Ruy López, enxadrista de extrema força na época. (HOOPER, 1992).

Em uma partida, cada jogador possui 16 peças separadas em seis tipos diferentes e o objetivo final é deixar o rei adversário sem saída. É um jogo de raciocínio turno a turno, ou seja, um jogador executa uma jogada e só então o adversário está liberado para concluir a sua. (CASTRO, 1994).

Um relógio de xadrez na verdade é composto por dois relógios, isso por que quando um jogador finaliza sua jogada, aciona o relógio do adversário, ambos os relógios decrescem em relação ao tempo. O objetivo da presença do relógio em uma partida de xadrez é fazer com que os envolvidos não permaneçam pensando por tempo indeterminado em cada lance. (NETO, 2018).

Observando o cenário atual do xadrez mundial, todas as partidas possuem um relógio manipulado pelos jogadores, enquanto um jogador pensa sua jogada, seu tempo está em constante queda até que finalize sua jogada e aperte seu próprio botão do relógio, então, em seguida, o tempo do adversário começa a descer. Contudo, tais relógios podem ser microcontrolados.

Microcontrolador consiste em um circuito integrado que reúne um núcleo de processador, memórias voláteis e não voláteis, além de diversos periféricos de entrada e saída de dados. Ou seja, nada mais é do que um computador pequeno capaz de realizar determinadas tarefas de maneira

eficaz e sob um tamanho compacto. (CARDOSO, 2020).

Nesse contexto, os microcontroladores se apresentam como uma das alternativas de menor custo e confiabilidade satisfatória para a execução de um relógio de xadrez, destacando assim, uma das várias maneiras de promover interação utilizando o Arduino e ainda desenvolver o raciocínio lógico juntamente a um projeto utilizando um microcontrolador.

#### **1.1 Objetivo**

Sendo assim, o presente trabalho tem como principal objetivo apresentar um contador substituído por um microcontrolador Arduino, utilizado nas diferentes modalidades de tempo das partidas de xadrez e seus acréscimos por lance, além de mostrar a diversidade de utilidades para o Arduino. Ainda, o projeto tem a intenção de mitigar os atrasos de tempo do relógio, buscando precisão da melhor maneira possível, para que não haja diversidade de tempo.

## **2 REFERENCIAL TEÓRICO**

Para melhor entendimento do projeto, esta conceitos e assuntos importantes aproveitados durante todo o desenvolvimento.

#### **2.1 Trabalhos Relacionados**

O Arduino é uma plataforma eletrônica *open source* (código aberto), que tem como objetivo integrar *hardware* e *software* de maneira fácil, permitindo que pessoas com pouco conhecimento na área possam desenvolver as suas habilidades e aprendizado de maneira mais simples, aprendendo assim, a eletrônica básica e desenvolvendo essas habilidades e adquirindo conhecimentos aos poucos. (LEMES, 2014).

Por essa razão, o Arduino se encaixa em diversas categorias de projetos, entretanto, apesar de xadrez ser um jogo antigo, não é

tão simples encontrar pessoas com grande curiosidade e vontade de entender o jogo e sua complexidade. Em razão disso, o número de trabalhos encontrados relacionando o relógio de xadrez e o Arduino não foi grande. Um projeto descoberto foi o Tabuleiro Digital de Xadrez de Baixo Custo: Construção e Viabilidade Econômica, proposto por SILVA Guildys Raniere Arruda (2019). Visando construir um tabuleiro de xadrez automatizado e um relógio, com participação do Arduino.

Nesse cenário, em contraposição, este projeto tem como o objetivo o foco das modalidades de tempo presentes no xadrez moderno. Atuando assim, restritivamente aos modelos de partidas presentes em campeonatos com seus devidos acréscimos de segundo por lance e com foco na precisão do relógio.

# **2.2 Arduino**

O Arduino surgiu no Ivrea Interaction Design Institute, como uma ferramenta de prototipagem rápida. Quando alcançou uma comunidade mais ampla, passou a se adaptar aos novos desafios, ofertando produtos para aplicações IoT (Internet of Things), vestíveis, impressão 3D, ambientes integrados e outras variantes. (ARDUINO.CC, 2018).

Por volta de 2008, enquanto procurava formas de conectar um sensor de temperatura a um PC e criar um detector de nuvens para seu outro hobby, astrofotografia, Michel McRoberts descobriu a existência do Arduino. Desse modo, iniciou suas pesquisas e o Arduino pareceu a melhor opção para seu projeto, concluindo assim, sua criação com rapidez e baixo custo. (McROBERTS, 2011).

Percebendo a facilidade e o baixo custo que o Arduino havia proporcionado, McRoberts decidiu escrever um livro chamado "Beginning Arduino" (2011) para pessoas sem conhecimentos em programação ou eletrônica.

É um pequeno computador programável utilizado para estabelecer comunicação entre os componentes externos conectados a ele e as entradas e saídas do próprio Arduino. (McROBERTS, 2015).

De acordo com (ARDUINO.CC, 2018), o receberá instruções para o microcontrolador da placa, por meio da linguagem de programação do Arduino (baseada em Wiring, C++), e o software Arduino (IDE), baseado em Processing.

Ao longo dos anos, o Arduino tem sido cérebro de milhares de projetos, desde objetos do cotidiano até as maiores automações e instrumentos científicos.

Além disso, também pode ser utilizado desenvolver objetos interativos independentes, ser conectado a um ou até a uma rede. (McROBERTS, 2015).

Justifica-se a escolha do Arduino, para este projeto, pela facilidade de acesso, tanto às peças quanto às informações.

## **2.3 Xadrez**

O xadrez é um jogo de raciocínio praticado por dois jogadores em um tabuleiro dividido em 64 casas igualmente alternadas em cores claras e escuras. Cada jogador possui 16 peças separadas em seis tipos diferentes, peões, cavalos, bispos, torres, dama e rei. Cada peça dispõe sua maneira de movimentar e seu método de capturar outra peça. O objetivo final é deixar o rei adversário sem saída (CASTRO, 1994).

Para a Federação Internacional de Xadrez (FIDE, 2009), relógio de xadrez significa um relógio com dois monitores de tempo, conectados entre si de tal modo que só um deles pode funcionar de cada vez.

Por conseguinte, o controle de tempo no xadrez é uma ferramenta fundamental e de extrema importância para administrar o tempo de cada jogador, portanto deve ser preciso.

Partidas de xadrez possuem diferentes ritmos de tempo, mais rápidos ou mais demorados dependendo da regulamentação do torneio. Em ocasiões onde nenhum torneio está organizando a partida em si, o tempo é decidido entre os jogadores.

Segundo (LEITAO, 2021) os ritmos mais utilizados são: 90-30 (onde o primeiro valor representa o tempo em minutos e o segundo valor é o acréscimo que deve ser adicionado ao tempo do jogador quando finalizar sua jogada em segundos), 15-10 e 3-2.

Vale ressaltar que não é comum o jogador realizar o lance ao toque (instantaneamente responder ao movimento do adversário) e por isso as partidas sempre tem um fim, por mais longas que sejam.

## **2.4 Número de Shannon**

Em concordância com as informações anteriores, é possível pensar que uma partida de xadrez possui tempo indeterminado, visto que, supondo uma partida de 90 minutos com 30 segundos de acréscimo por lance, ou seja, caso o jogador demore menos de 30 segundos a cada lance, seu tempo sempre estará maior que no início.

Todavia, na prática as possibilidades de movimentos para um único lance são muitas e é preciso pensar sobre cada alternativa e considerar os possíveis e prováveis lances do adversário, consequentemente, o mais comum com o decorrer do jogo é o tempo decair, visto que quanto mais jogadas realizadas, maior a complexidade da posição no tabuleiro.

No sentido de demonstrar parte da complexidade de uma partida, (SHANNON, 1950), calculou que apenas para o primeiro lance do jogador de pretas e do jogador de brancas é possível realizar 20 movimentos diferentes para cada jogador, totalizando 400 escolhas possíveis.

Se estipularmos uma média de 30 alternativas por lance e uma média de 40 lances por partida, sendo n o Número de Shannon, temos:

$$
n = (30*30)^{40}
$$
  

$$
n = 900^{40}
$$

Igualando a uma potência de base 10 para melhor compreensão, temos:

$$
n = 900^{40} = 10^x
$$

Aplicando a ideia de logaritmo:

 $Log10^x = Log900^{40}$  $x(Log10) = 40(Log900)$ 

Como Log10 na base 10 é 1, então:

$$
x = 40(\text{Log}900)
$$
  

$$
x \approx 118
$$

Sendo assim, o número de Shannon é:

$$
n=10^{118}
$$

Esse é o número estimado de possibilidades por partida de xadrez supondo que a duração tenha sido de 40 lances para cada jogador.

Tendo em vista essa grande margem de escolhas para cada jogada, a necessidade de pensar antes de efetuar um movimento se torna essencial, argumentando assim o motivo de uma partida não ser infinita e justificando a importância do relógio.

#### **2.5 Prototipagem Rápida**

Em decorrência da utilização do Arduino no projeto, é necessário compreender o que é uma ferramenta de prototipagem rápida e porque facilita o desenvolvimento do projeto.

O termo prototipagem rápida designa um conjunto de tecnologias usadas para fabricar objetos físicos diretamente a partir de fontes de dados gerados por sistemas de projeto auxiliado por computador. (GORNI, 2001).

Ainda que, é uma ferramenta que permite a construção de protótipos de uma maneira econômica e segura, onde o *hardware* pode ser implementado num sistema embarcado a partir de componentes virtuais. (ROSÁRIO, 2009).

#### **2.6 Eletrônicos e componentes**

Nessa seção, serão abordados alguns conceitos importantes a respeito dos componentes utilizados no projeto, para melhor entendimento.

## **2.6.1 Protoboard**

A Protoboard consiste numa placa didática composta por uma matriz de contatos que permite a construção de circuitos experimentais sem a necessidade de efetuar a solda dos componentes, com isso, propicia uma série de experimentos com os mesmos componentes, inserindo ou removendo com segurança e facilidade, ideal para projetos educacionais. (ALVES, SILVA, PINTO, SAMPAIO e ELIA, 2012).

#### **2.6.2 Display LCD**

Um display de cristal líquido (LCD) tem como função geral exibir informações na tela por via eletrônica, como textos e imagens.

Os módulos LCD são interfaces de saída muito úteis em sistemas microprocessados. São projetados para conectar-se com a maioria das CPU's disponíveis no mercado, bastando que, para isso, essa CPU atenda as temporizações de leitura e escrita de instruções de dados, fornecido pelo fabricante do módulo. (FLEURY e BARBACENA, 1996).

#### **2.6.3 Adaptador I2C**

O módulo I2C é um adaptador bastante utilizado para ligar displays LCD junto ao Arduino, proporcionando uma instalação rápida e de qualidade. Para este projeto, as intenções de usufruir desse módulo, são de diminuir a poluição visual de fios e ainda trazer facilidade na hora de conectar o display.

No módulo I2C, o potenciômetro para aumentar ou diminuir o brilho se encontra no próprio módulo.

#### **2.6.4 Resistores**

Responsáveis por oferecer uma oposição à passagem de corrente elétrica por meio de seu material, a essa oposição, dá-se o nome de resistência elétrica, que possui como unidade de medida o Ohm, representado pelo símbolo "Ω".

Podem ser classificados de duas maneiras, como fixos e variáveis. Os resistores fixos são aqueles cujo valor da resistência não pode ser alterado, enquanto os resistores possuem sua resistência modificada dentro de uma faixa de valores por meio de um cursor móvel.

#### **2.6.5 TinkerCad**

Com a intenção de testar as conexões e o código do projeto, utilizou-se a plataforma TinkerCad que auxiliou na execução virtual do trabalho para obter tais respostas.

O TinkerCad é um aplicativo Web gratuito e fácil de usar que fornece a projetistas e engenheiros a próxima geração de habilidades fundamentais para inovação: Projetos 3D, eletrônica e codificação.

É uma ferramenta online de design de modelos 3D em CAD e também de simulação de circuitos elétricos analógicos e digitais, desenvolvida pela Autodesk, por ser gratuito e fácil de usar, encontramos nele uma oportunidade de ensino de programação Embarcada. (PRADO, 2018).

#### **3 METODOLOGIA DO TRABALHO**

Este projeto trata de uma pesquisa aplicada a respeito do Arduino e do Xadrez, buscando uma possibilidade de unir os dois baixo custo, portanto, o desenvolvimento do projeto se trata de pesquisas relacionadas aos jogos de xadrez, modalidades de tempo, estudos relacionados ao Arduino, seus componentes e a possibilidade de encontrar outras formas de se trabalhar com o Arduino.

O xadrez como qualquer outro jogo, possui suas características de início de partida, as regras mais básicas para compreensão de uma partida são que, para dar início a partida, o jogador das peças brancas faz sua jogada e aperta o seu botão do relógio, em seguida o tempo do jogador adversário (de pretas) começa a cair, então em seguida cumpre sua jogada, recebe os acréscimos e o tempo do primeiro jogador abre a contagem.

A proposta é, a partir de uma pesquisa qualitativa, desenvolver um relógio com Arduino construindo um código no Arduino IDE que realize as seguintes funções: mostrar as opções de jogo possíveis, após selecionar opções, aparecer no display LCD os tempos dos jogadores e quando um deles apertar o botão pela primeira vez, tempo do outro começar a cair, simulando o término de uma possível jogada.

Com o intuito de finalizar o projeto e obter sucesso nos resultados, é essencial que o projeto conte com os seguintes itens: Arduino Uno, *Jumpers* (fios de conexão), Resistores 10 kΩ, Módulo I2C, Display LCD 16x02, Botões e Protoboard.

Vale ressaltar, que os preços dos componentes que serão destacados neste trabalho são datados do ano de 2022 e estão sujeitos a variações.

## **3.1 Dados e Aquisições**

Esta seção tem como objetivo apresentar os componentes e ferramentas adquiridos para o funcionamento do projeto assim como suas devidas funções e características.

#### **3.1.1 Arduino Uno**

Neste projeto foi utilizado o Arduino Uno, um módulo microcontrolado que conta com o *chip* Atmega 328. Além do chip, o módulo possui pinos de entrada e saída, dos quais podem ser usados como saídas PWM (*Pulse Width Modulation),* técnica que consiste em emular um sinal analógico através de pulsos digitais e como entradas analógicas. Ainda, conta com entradas *Vcc* e *Gnd*, para alimentar o Arduino são necessários 5V, podendo efetuar sua conexão via cabo USB ou um cabo fonte e um botão de *reset*, localizado no canto superior esquerdo. <sup>A</sup>

estrutura física dessa plataforma pode ser observada na Figura 1.

A estrutura do código é similar à estrutura em C/C++, para declarar suas bibliotecas é necessário utilizar do símbolo "#" antes do nome da biblioteca, comentários podem ser em linha ou em bloco, a diferença entre eles é que em linha pode ser representado por "//" e em bloco por "/\*" finalizando o comentário com " $*/$ ".

Por ser uma plataforma microcontrolada de código aberto e linguagem baseada em C/C++, que permite seu uso como gerenciador automatizado de dispositivos, tem como objetivo integrar diferentes equipamentos do projeto, visto que possui uma vasta quantidade de conectores. Escolhido por ser uma plataforma de prototipagem rápida que facilita o desenvolvimento de novos projetos.

**Figura 1**- Arduino Uno.

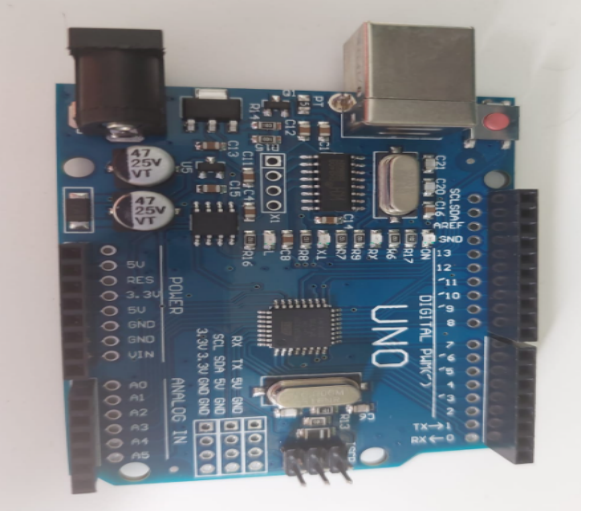

**Fonte:** Arquivo Pessoal.

#### **3.1.2 Protoboard**

Tem como principal objetivo efetuar as conexões de todo o projeto e seus componentes com facilidade, rapidez e eficiência. Suas conexões são realizadas através de orifícios interligados entre si de forma horizontal ou vertical, como mostra a Figura 2.

#### **Figura 2** – Protoboard.

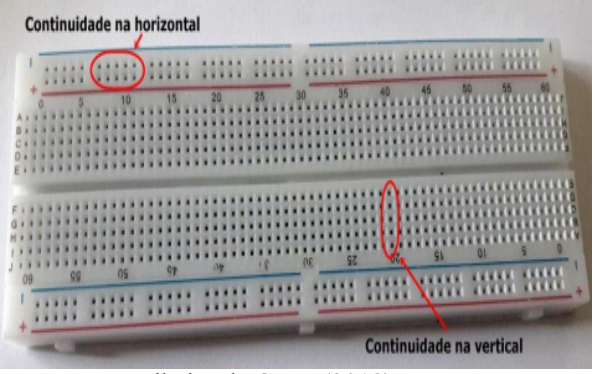

**Fonte:** João Ribeiro da Costa (2018).

Especificamente para essa *protoboard* da Figura 2 e a que será utilizada no projeto, as linhas azuis e vermelhas (representadas pelo polo positivo nas vermelhas e o negativo nas azuis) presentes na parte superior e inferior da placa, não são contínuas de ponta a ponta, o que significa que nem tudo que está conectado no lado direito ou esquerdo da placa vale para o lado oposto. Para solucionar esse problema, é necessário conectar dois cabos na parte superior e dois na parte inferior promovendo uma ligação entre os dois lados (direito e esquerdo) da protoboard completamente.

#### **3.1.3 Display LCD**

Este módulo é responsável por mostrar em uma tela LCD (Liquid Crystal Display) as informações solicitadas pelo Arduino IDE através do código, no caso do projeto, o LCD irá mostrar a mensagem de "Relógio de Xadrez", as opções de jogo referentes aos torneios de xadrez, os tempos de cada jogador e em caso de esgotar o tempo, a mensagem de "Jogador Venceu" ou "Jogador Perdeu".

Originalmente, sem o módulo I2C, são necessários pelo menos oito *jumpers* para efetuar sua conexão. Contudo, no projeto será utilizado o módulo I2C soldado no display e serão necessários apenas quatro *jumpers* para o funcionamento.

Foi escolhido para o trabalho por ser de fácil acesso e realizar com eficiência as ações solicitadas. A Figura 3 mostra somente o display LCD 16x02 e não juntamente com o módulo I2C.

**Figura 3** – Display LCD 16x02.

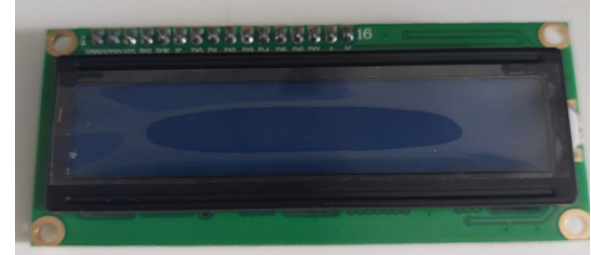

**Fonte**: Arquivo Pessoal.

Os módulos podem ser gráficos ou tipo caractere, para este projeto será utilizado o display LCD  $16x02$  (tipo caractere), especificado em número de linhas por colunas e são encontrados nas seguintes configurações previstas na Tabela 1.

**Tabela 1**- Módulos LCD Disponíveis.

| Número de |                | Número de Quantidade |
|-----------|----------------|----------------------|
| Colunas   | Linhas         | de Pinos             |
|           |                |                      |
| 8         | 2              | 14                   |
| 12        | $\overline{2}$ | 14/15                |
| 16        | 1              | 14/16                |
| 16        | $\overline{2}$ | 14/16                |
| 16        | 4              | 14/16                |
| 20        | 1              | 14/16                |
| 20        | 2              | 14/16                |
| 20        | 4              | 14/16                |
| 24        | $\overline{2}$ | 14/16                |
| 24        | 4              | 14/16                |
| 40        | $\overline{2}$ | 16                   |
| 40        | 4              | 16                   |

Fonte: Barbacena e Fleury (1996).

#### **3.1.4 Resistores**

São elementos que apresentam resistência à passagem de corrente elétrica, quanto maior a sua resistência, menor é a corrente elétrica que passa num condutor. O valor de um resistor pode ser facilmente identificado pelas cores presentes nele. (MARINHO, 2012).

Podem ser fixos ou variáveis, onde os fixos não permitem ter sua resistência

alterada e os variáveis tem a possibilidade **algular de la construcción** 1.8.19 (Windows Store 1.8.57.0) de ter sua resistência ajustada manualmente.

Em simultâneo com o projeto, os resistores de *pullup* operados são de 10 kΩ com a intenção de limitar o fluxo de cargas **a permetistates** the use a 16x2 LCD display. The LiquidCrystal elétricas.

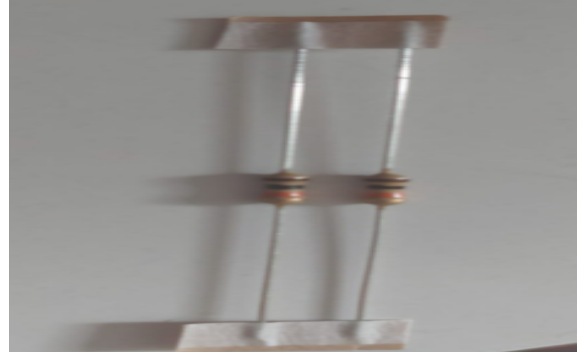

**Fonte**: Arquivo Pessoal.

#### **3.1.5 Arduino IDE**

A placa Arduino possui um ambiente de programação chamado de IDE (*Integrated Development Environment)*. Na intenção de desenvolver os códigos, é necessário efetuar a instalação do *software* e das bibliotecas, que podem ser conseguidas no próprio aplicativo. Existem bibliotecas que já são integradas ao *software* e não é necessário instalar para funcionamento. Em contrapartida, neste trabalho, o módulo I2C demanda de bibliotecas específicas visando seu funcionamento durante a operação do código, estas são: #include <Wire.h>; e #include <LiquidCrystal\_I2C.h>.

A Figura 5 mostra o *software* de desenvolvimento do Arduino, o IDE.

**Figura 5** – Arduino IDE.

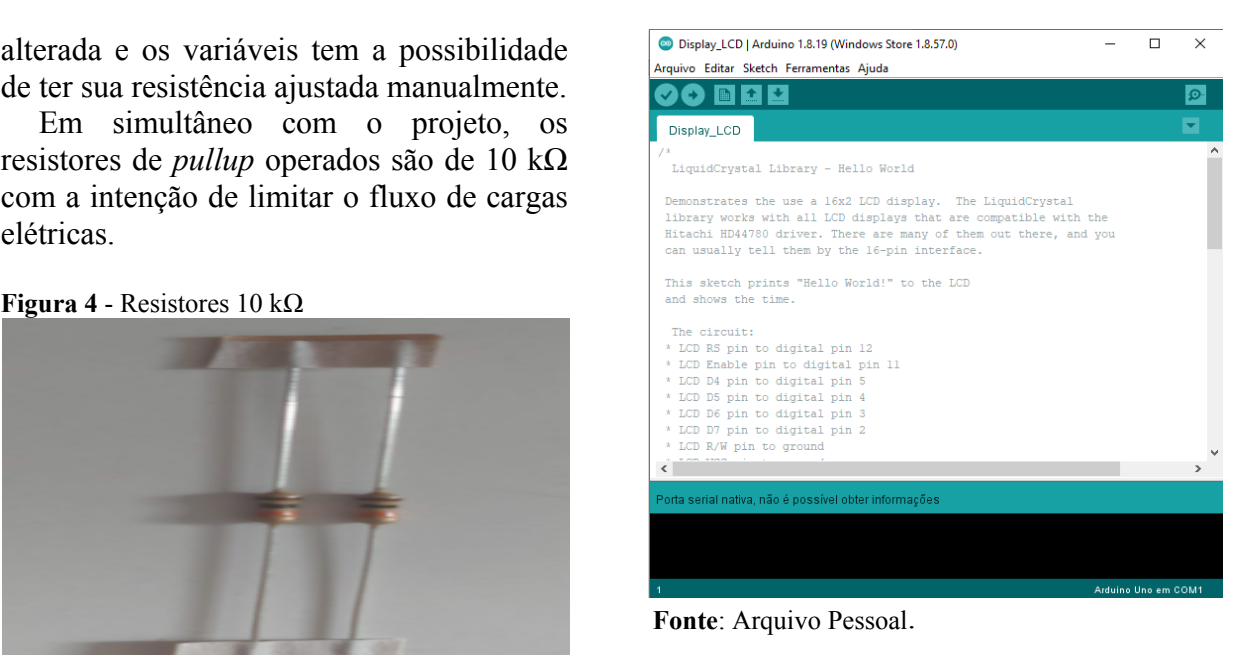

# **3.1.6 Módulo I2C (***Inter-Integrated Circuit)*

Buscando reduzir a quantidade de *jumpers*, deixar o projeto mais limpo e os riscos de problemas compartilhando fios e/ou conexões com o display LCD, o módulo I2C exerce essas funções de forma muito eficaz.

Em direção a concluir as conexões fundamentais para o funcionamento, são necessários quatro *jumpers*, conectados respectivamente na entrada SCL (*Serial Clock)*, SDA (*Serial Data)*, VCC e GND, do módulo e do Arduino. A linha SCL é responsável pelo *clock* do barramento, sincronizando os sistemas, o SDA é encarregado de enviar e receber os dados, efetuando a comunicação.

**Figura 6** – Módulo I2C

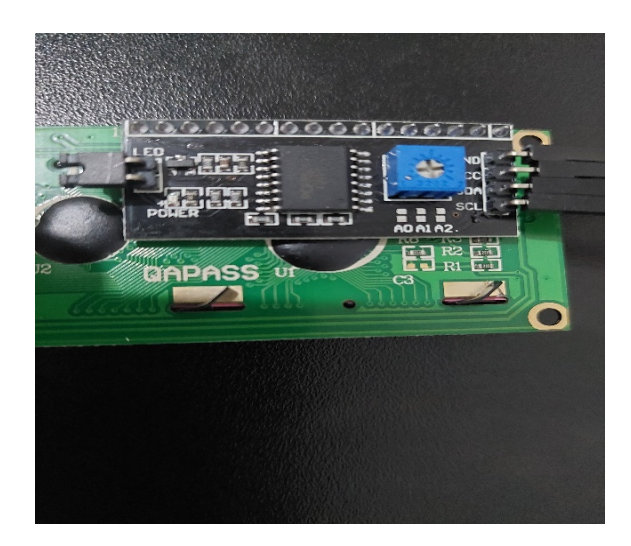

**Fonte**: Arquivo Pessoal.

Observando a Figura 6, percebe-se uma caixa azul, a parte interna da caixa é responsável por alterar o brilho do LCD, bastando rodar com uma chave Philips de tamanho pequeno ou algum outro material acessível ao local.

# **3.1.7 TinkerCad**

Durante o projeto, o TinkerCad foi utilizado como ferramenta de simulação de todo o circuito e código do trabalho. Nessa ferramenta, é possível passar as linhas de código após montar o circuito virtual para o *software online* e iniciar os testes necessários.

A Figura 7 mostra o esquemático operado no aplicativo web, com uma pequena alteração. Por não possuir o display LCD com o módulo I2C já soldado nos componentes armazenados na plataforma do TinkerCad, o esquemático mostrado está sem o módulo, a diferença é meramente representativa.

**Figura 7** – Representação do Circuito no

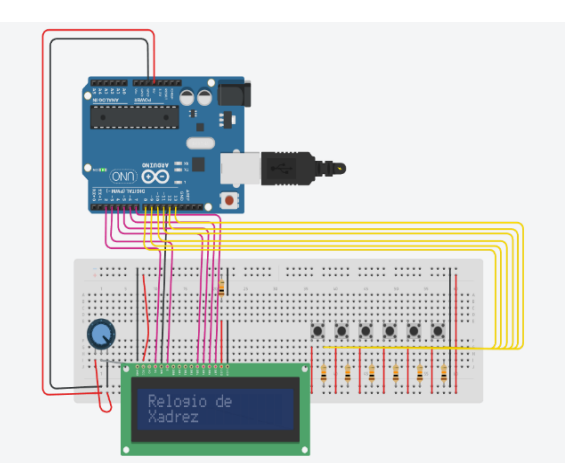

**Fonte**: Arquivo Pessoal.

## **3.1.8 Protótipo e Código**

No decorrer do trabalho, foram necessários estudos em relação a linguagem do Arduino, com intuito de trazer sucesso no objetivo final. Inicialmente, os testes revelaram que as bibliotecas para funcionamento do módulo I2C são: #include <Wire.h> e #include <LiquidCrystal\_I2C.h>. Apenas a segunda não é integrada ao IDE. O código inicia com as bibliotecas e logo em seguida com a definição das variáveis.

**Figura 8** – Bibliotecas e Variáveis Declaradas. Display\_LCD § #include <wire.n><br>#include <LiquidCrystal T2C.h>

```
LiquidCrystal I2C 1cd(0x27,16,2); // Criando um LCD de 16x2 no endereço 0x20
 /* Variáveis Globais */<br>Dot Cartent_state[6] = {false, false, false, false, false, false}} //Vetor do estado atual dos botões<br>bool current_state[6] = {false, false, false, false, false, false}} //Vetor do estado passado do
 // Controladores das mudanças de estado
// Controladores das mudanças de estado<br>bool reset = true; // Flag de reset<br>bool j1 = false; // Flag do jogador 1<br>bool j2 = false; // Flag do Jogador 2<br>int opeao = 0; // Variável de opção do jogo<br>int rodada = 0;
// Variáveis de tempo<br>
1ong timer<sub>1</sub> = 0; // Variável de tempo atual do jogador 1<br>
1ong timer<sub>2</sub> = 0; // Variável de tempo atual do jogador 2<br>
1ong timit<sub>i</sub>timer = 0; // Variável de tempo passado<br>
1ong current_timer<sub>2</sub> = 
 // Variáveis Auxiliares<br>char buf[200];
```
**Fonte**: Arquivo Pessoal.

TinkerCad. (capazes de conter apenas 1 de 2 valores, As variáveis usadas foram dos tipos: bool verdadeiro ou falso), int (armazenam valores inteiros, long (maior capacidade de armazenar valores grandes, utilizada para os tempos do projeto) e char (variáveis do tipo caractere).

No sentido de fazer funcionar o display I2C é necessário além da biblioteca,

descobrir seu endereço, para isso, é preciso utilizar as linhas de código presentes na Figura 9.

**Figura 9** – Descobrindo Endereço do I2C.

| Display_LCD §                                                                                          |  |  |  |  |
|----------------------------------------------------------------------------------------------------|--|--|--|--|
| #include <wire.h></wire.h>                                                                             |  |  |  |  |
| void setup()<br>Ŧ<br>Serial.begin(9600);                                                               |  |  |  |  |
| Wire.begin();                                                                                          |  |  |  |  |
| byte Return;                                                                                           |  |  |  |  |
| Serial.println("Scanning I2C bus");<br>for (byte I2CAddress = 1; I2CAddress <= 127; I2CAddress++)<br>ŧ |  |  |  |  |
| Serial.print("0x");<br>if (I2CAddress<16)<br>Serial.print("0");                                        |  |  |  |  |
| Serial.print(I2CAddress, HEX);                                                                         |  |  |  |  |
| Serial.print("(");<br>if (I2CAddress<10)                                                               |  |  |  |  |
| Serial.print("");                                                                                      |  |  |  |  |
| else if (I2CAddress<100)                                                                               |  |  |  |  |
| Serial.print("");<br>Serial.print(I2CAddress);                                                         |  |  |  |  |
| Serial.print $('):$ ");                                                                                |  |  |  |  |
| Wire.beginTransmission(I2CAddress);                                                                    |  |  |  |  |
| $Return = Wire.endTransmission();$                                                                     |  |  |  |  |
|                                                                                                    |  |  |  |  |
| if $(Return == 0)$                                                                                     |  |  |  |  |
| Serial.print("OK!");<br>else                                                                           |  |  |  |  |
| Serial.print("<br>m) e                                                                                 |  |  |  |  |
|                                                                                                    |  |  |  |  |
| if $(I2CAddress * 5)$<br>Serial.print("<br>$\rightarrow$                                               |  |  |  |  |
| else                                                                                                   |  |  |  |  |
| $Serial.println()$ ;                                                                                   |  |  |  |  |
| ٦<br>٦                                                                                                 |  |  |  |  |
|                                                                                                    |  |  |  |  |
| $void loop() { }$                                                                                      |  |  |  |  |

**Fonte**: Arquivo Pessoal.

Em seguida, deve-se abrir o monitor serial do Arduino IDE e visualizar o  $\frac{1}{\sqrt{5}}$   $\frac{1}{\sqrt{5}}$   $\frac{1}{\sqrt{5}}$   $\frac{1}{\sqrt{5}}$   $\frac{1}{\sqrt{5}}$   $\frac{1}{\sqrt{5}}$   $\frac{1}{\sqrt{5}}$   $\frac{1}{\sqrt{5}}$   $\frac{1}{\sqrt{5}}$   $\frac{1}{\sqrt{5}}$   $\frac{1}{\sqrt{5}}$   $\frac{1}{\sqrt{5}}$   $\frac{1}{\sqrt{5}}$   $\frac{1}{\sqrt{5}}$   $\$ endereço do módulo I2C. Este projeto possui o I2C com endereço 0x27.

Por conseguinte, visto que as bibliotecas sprints (buf, "init\_timer: \$1d", init\_timer); foram instaladas, testadas e o endereço do I2C encontrado, o próximo passo seguiu para as opções do menu no display. As opções de tempo dos campeonatos são 90 minutos com 30 segundos de acréscimo por printer (current\_timer\_1, timer\_2);<br>  $\frac{\text{printTime (current\_timer\_l, timer\_2)}}{\text{while (j1 == false as reset == false)}}$ lance, 15 minutos com 10 segundos de acréscimo ou 3 minutos com 2 segundos de acréscimo. Para isso, a Figura 10 mostra a parte do código responsável por essa função.

Onde o LCD irá mostrar as três opções, contando que na primeira linha aparecerá "Op 1", "Op 2" e "Op 3" referentes as opções, e na linha 2 do display a mensagem referente aos tempos de partida.

**Figura 10** – Opções de Menu no Display.

```
if (reset == true) {
  lcd. clear();
 reset func()delay(50);// Op 1 | Op 2 | Op 3
  // 90/30 | 15/10 | 3/2
 lcd.setCursor(0, 0);
 lcd.print("Op 1 | Op 2 | Op 3");
 lcd.setCursor(0, 1);
  lcd.print("90-30|15-10|3-2");
 do {
   leitura_btn_opc();
  } while (opcao == 0) ;
  reset = false;
```
**Fonte**: Arquivo Pessoal.

A fim de aumentar a precisão do relógio, utilizou-se a função *millis()* do Arduino, para tratamento em milissegundos. A Figura 11 demonstra como foi realizada a lógica do tempo dos jogadores diminuir juntamente com a função *millis().*

**Figura 11 –** Função de Decréscimo de Tempo.

```
init_time = millis();
               leitura_btn_j_n_rst();
               \begin{array}{ll} \texttt{lcd.setCursor(0, 0)}; \\ \texttt{lcd.print("Jogador 1 Perdeu !");} \end{array}Fonte: Arquivo Pessoal.
```
Vale ressaltar que a Figura 11 monstra como o tempo do jogador 1 irá cair, porém, o mesmo vale para o jogador 2, basta a condição de verificação ser (j1 == true) ao invés de  $(i2 == true)$ .

Em resumo, para a parte final do código, demandou-se a criação de uma função para exibir os tempos em minutos e segundos no display, visto que a função *millis()* concebe os valores em milissegundos.

A Figura 12 representa a parte do código que monstra como foi feito para transformar os valores dos tempos.

**Figura 12 –** Função de Conversão do Tempo.

void printTimer(long tl, long t2) { int sl, ml, s2, m2; char buff $[1[10]$ ; char buff\_2[10];  $ml = (t1 / 1000) / 60;$  $s1 = (t1 / 1000) - (m1 * 60)$ ; sprintf(buff\_1, "Jl: %02d:%02d", ml, sl);  $m2 = (t2 / 1000) / 60;$  $s2 = (t2 / 1000) - (m2*60)$ ; sprintf(buff 2, "J2: %02d:%02d", m2, s2);  $//led$ .clear $()$ : lcd.setCursor(0, 0); lcd.print(buff 1); lcd.setCursor(0, 1); lcd.print(buff 2);

**Fonte:** Arquivo Pessoal.

A etapa intermediária do projeto compreende em todas as conexões estarem corretas na *protoboard*. Para tornar isso possível, foram feitos estudos a respeito de circuitos eletrônicos e das ligações corretas para as peças. Os botões precisam estar conectados uma ponta no positivo e a outra no Arduino, separada das entradas terra por um resistor, o fio amarelo está conectado à porta referente a cada botão no Arduino, neste projeto os botões ocuparam as portas digitais: D8 (opção 1 do menu), D9 (opção 2), D10 (opção 3), D11 (jogador 1), D12 (jogador 2) e D13 (reset). Os resistores exercem a função de evitar falhas dos componentes da protoboard limitando a corrente, como mostra a Figura 13. **Figura 13** – Conexões dos Botões.

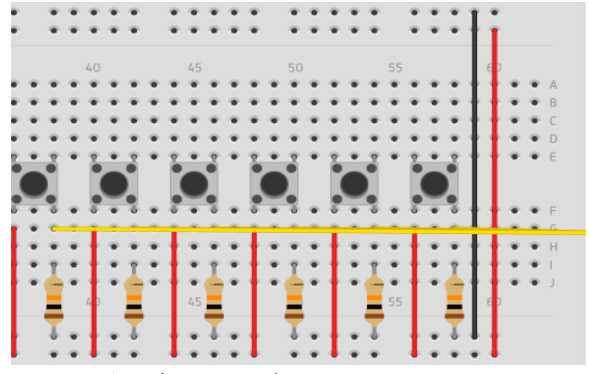

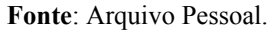

Por fim, a etapa final do projeto consistiu em realizar os testes necessários para descobrir qualquer erro relacionado ao objetivo final. Ao longo das tentativas, perceberam-se algumas falhas nas linhas de código. Para solucionar tais problemas, foram feitas pesquisas a respeito do problema e a descoberta foi que a função *delay*, utilizada em grande quantidade inicialmente estava prejudicando o funcionamento do projeto.

O código foi devidamente alterado até que os erros foram sanados.

A Figura 14 apresenta o resultado final da montagem do protótipo do projeto.

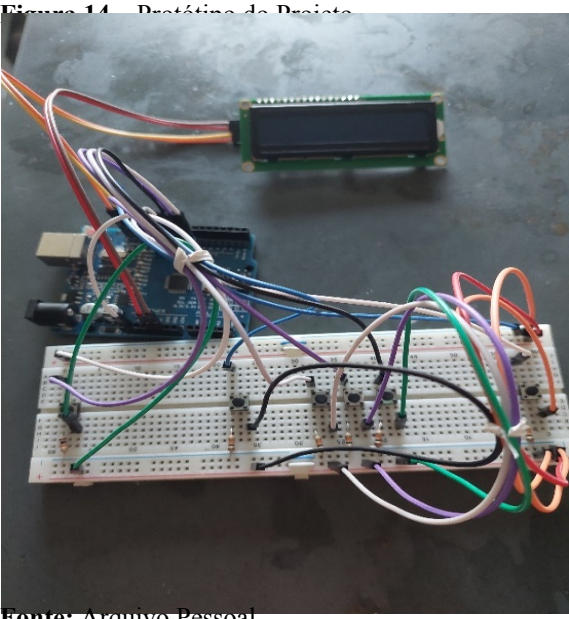

**Fonte:** Arquivo Pessoal.

# **4 APRESENTAÇÃO E ANÁLISE DE RESULTADOS**

Este projeto teve como objetivo criar um relógio de xadrez em Arduino para competições, que fosse preciso e eficiente, além de mostrar que é possível usufruir do Arduino para outras aplicações assim como o projeto utilizou para o esporte.

Na simulação virtual durante as fases de testes iniciais, o programa não apresentou nenhum erro. Por conseguinte, ao figurar o mesmo código no Arduino IDE, percebeuse que os resultados não condiziam com os recebidos no virtual. Dessa forma, iniciouse uma fase de testes para descobrir os motivos das falhas e após diversas tentativas, alterando linhas de código para retirar os *delays* e declarando as funções antes de serem necessárias, visto que o compilador do Arduino é antigo e exige mais ordem em relação a outros compiladores, percebeu-se uma grande evolução. Os testes finais ainda mostraram que a protoboard havia empenado na parte contrária aos furos, ocasionando a impossibilidade dos fios, resistores e botões entrarem em contato para efetivar a comunicação. Em busca do sucesso do projeto final como um todo substituiu-se a protoboard antiga e o trabalho foi concluído.

Como resultado de todas as respostas colhidas durante o desenvolvimento do trabalho, constatou-se que o Arduino é uma ferramenta de alta qualidade e confiável.

A Figura 15 exibirá o display em funcionamento no momento em que o tempo de um dos jogadores estiver decrescendo.

**Figura 15 –** Resultado Display Tempo Decrescendo.

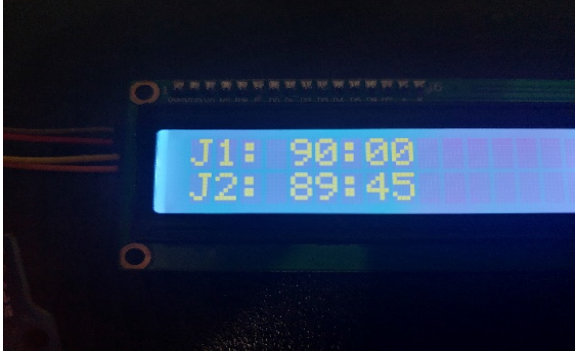

**Fonte:** Arquivo Pessoal.

# **5 CONSIDERAÇÕES FINAIS**

A conclusão do projeto obteve sucesso em seu desenvolvimento, o relógio funcionou de forma eficaz e irá servir como base para projetos futuros maiores, mesmo que requeiram outros enormes desafios na parte prática.

A Tabela 2 faz uma constatação dos componentes do projeto e seus devidos valores.

| Valores em R\$<br>Componentes<br>R\$ 0,92<br>Resistores $10k\Omega$<br>(unidade)<br>R\$ 11,90<br>Jumpers<br>R\$ 0,12<br>Botão<br>(unidade)<br>Arduino Uno<br>R\$ 69,90<br>R\$ 19,50<br>Protoboard<br>R\$ 29,90<br>Display LCD com<br>módulo I2C<br>R\$ 137,92<br>Total |  |  |
|----------------------------------------------------------------------------------------------------|--|--|
|                                                                                                    |  |  |
|                                                                                                    |  |  |
|                                                                                                    |  |  |
|                                                                                                    |  |  |
|                                                                                                    |  |  |
|                                                                                                    |  |  |
|                                                                                                    |  |  |
|                                                                                                    |  |  |
|                                                                                                    |  |  |

**Tabela 2 –** Custo dos Componentes e Valor Total.

**Fonte:** Arquivo Pessoal.

Analisando a Tabela 2, verifica-se que o custo total para confeccionar um relógio de xadrez é de R\$ 137,92, pode-se dizer que é acessível para fabricação, mesmo que sem adicionar o custo de um *design* externo.

Relógios competitivos são muito precisos e velozes em relação ao tempo de resposta. Este projeto possui intenção de servir como base para estudos futuros buscando uma forma de acelerar ainda mais o tempo de resposta com o Arduino e mitigar os possíveis atrasos do display e código.

## **AGRADECIMENTOS**

Concedo meus agradecimentos primeiramente aos meus pais por sempre me apoiarem e acreditarem no meu potencial além de proporcionarem a

qualidade de vida necessária para estar na faculdade, minha namorada que sempre me deu forças e me apoiou, aos amigos que FLEURY, estiveram comigo durante essa caminhada e aos professores por viabilizarem as ferramentas para que esse processo de graduação fosse concluído.

# **REFERÊNCIAS**

ABOUT ARDUINO. What is Arduino? Disponível em: [https://www.arduino.cc/en/Guide/Introducti](https://www.arduino.cc/en/Guide/Introduction) Acesso em: 08 mai 2022. [on#how-do-i-use-arduino;](https://www.arduino.cc/en/Guide/Introduction) Acesso em: 04 abr 2022.

CAPUANO., IDOETA. Elementos de eletrônica digital. Disponível em: [https://08159720652548820226.googlegrou](https://08159720652548820226.googlegroups.com/attach/da433f89bad31869/Elementos_de_Eletronica_Digital_-_Idoeta_e_Capuano.pdf?part=0.1&view=1&vt=ANaJVrGG3zWHOqUTVuqQmoYmcnKmyUMztGJBzmanaxmC5bLBf7fF--xPGWADtUhpHmIbhuxzVU8sJf9w2CfE7WfchDbii3ip3eWZTE6leWDZ_XQTEX8IwZA) [ps.com/attach/da433f89bad31869/Elemento](https://08159720652548820226.googlegroups.com/attach/da433f89bad31869/Elementos_de_Eletronica_Digital_-_Idoeta_e_Capuano.pdf?part=0.1&view=1&vt=ANaJVrGG3zWHOqUTVuqQmoYmcnKmyUMztGJBzmanaxmC5bLBf7fF--xPGWADtUhpHmIbhuxzVU8sJf9w2CfE7WfchDbii3ip3eWZTE6leWDZ_XQTEX8IwZA) s de Eletronica Digital -[\\_Idoeta\\_e\\_Capuano.pdf?part=0.1&view=1](https://08159720652548820226.googlegroups.com/attach/da433f89bad31869/Elementos_de_Eletronica_Digital_-_Idoeta_e_Capuano.pdf?part=0.1&view=1&vt=ANaJVrGG3zWHOqUTVuqQmoYmcnKmyUMztGJBzmanaxmC5bLBf7fF--xPGWADtUhpHmIbhuxzVU8sJf9w2CfE7WfchDbii3ip3eWZTE6leWDZ_XQTEX8IwZA) [&vt=ANaJVrGG3zWHOqUTVuqQmoYm](https://08159720652548820226.googlegroups.com/attach/da433f89bad31869/Elementos_de_Eletronica_Digital_-_Idoeta_e_Capuano.pdf?part=0.1&view=1&vt=ANaJVrGG3zWHOqUTVuqQmoYmcnKmyUMztGJBzmanaxmC5bLBf7fF--xPGWADtUhpHmIbhuxzVU8sJf9w2CfE7WfchDbii3ip3eWZTE6leWDZ_XQTEX8IwZA) [cnKmyUMztGJBzmanaxmC5bLBf7fF-](https://08159720652548820226.googlegroups.com/attach/da433f89bad31869/Elementos_de_Eletronica_Digital_-_Idoeta_e_Capuano.pdf?part=0.1&view=1&vt=ANaJVrGG3zWHOqUTVuqQmoYmcnKmyUMztGJBzmanaxmC5bLBf7fF--xPGWADtUhpHmIbhuxzVU8sJf9w2CfE7WfchDbii3ip3eWZTE6leWDZ_XQTEX8IwZA) [xPGWADtUhpHmIbhuxzVU8sJf9w2CfE7](https://08159720652548820226.googlegroups.com/attach/da433f89bad31869/Elementos_de_Eletronica_Digital_-_Idoeta_e_Capuano.pdf?part=0.1&view=1&vt=ANaJVrGG3zWHOqUTVuqQmoYmcnKmyUMztGJBzmanaxmC5bLBf7fF--xPGWADtUhpHmIbhuxzVU8sJf9w2CfE7WfchDbii3ip3eWZTE6leWDZ_XQTEX8IwZA) [WfchDbii3ip3eWZTE6leWDZ\\_XQTEX8I](https://08159720652548820226.googlegroups.com/attach/da433f89bad31869/Elementos_de_Eletronica_Digital_-_Idoeta_e_Capuano.pdf?part=0.1&view=1&vt=ANaJVrGG3zWHOqUTVuqQmoYmcnKmyUMztGJBzmanaxmC5bLBf7fF--xPGWADtUhpHmIbhuxzVU8sJf9w2CfE7WfchDbii3ip3eWZTE6leWDZ_XQTEX8IwZA) [wZA.](https://08159720652548820226.googlegroups.com/attach/da433f89bad31869/Elementos_de_Eletronica_Digital_-_Idoeta_e_Capuano.pdf?part=0.1&view=1&vt=ANaJVrGG3zWHOqUTVuqQmoYmcnKmyUMztGJBzmanaxmC5bLBf7fF--xPGWADtUhpHmIbhuxzVU8sJf9w2CfE7WfchDbii3ip3eWZTE6leWDZ_XQTEX8IwZA) Acesso em: 04 jun 2022.

CARDOSO, Matheus. O que é um microcontrolador? Disponível em: <[https://edu.ieee.org/br-ufcgras/o-que-e](https://edu.ieee.org/br-ufcgras/o-que-e-um-microcontrolador/)[um-microcontrolador/](https://edu.ieee.org/br-ufcgras/o-que-e-um-microcontrolador/)>. Acesso em: 19 fev. 2022.

CASTRO, Marcio. Publications. Disponível em: [https://www.inf.ufsc.br/~marcio.castro/publ](https://www.inf.ufsc.br/~marcio.castro/publications/) [ications/#selected-journals/](https://www.inf.ufsc.br/~marcio.castro/publications/). Acesso em: 03 abr 2022.

CASTRO, Celso. Uma História Cultural do Xadrez. Rio de Janeiro, 1994, Disponível em: <https://bibliotecadigital.fgv.br/dspace/bitst ream/handle/10438/6838/1233.pdf>. Acesso em: 11 fev 2022.

FIDE HANDBOOK. International Chess Federation. Disponível em:

[https://handbook.fide.com.](https://handbook.fide.com) Acesso em: 12 jun 2022.

C., BARBACENA, I. DISPLAY LCD. 1996, Disponível em: [https://wiki.sj.ifsc.edu.br/images/9/97/Dsipl](https://wiki.sj.ifsc.edu.br/images/9/97/DsiplayLcd-unicamp.pdf) [ayLcd-unicamp.pdf.](https://wiki.sj.ifsc.edu.br/images/9/97/DsiplayLcd-unicamp.pdf) Acesso em: 03 abr 2022.

GORNI, Antonio. Introdução à prototipagem rápida e seus processos. Disponível em: [http://www.gorni.eng.br/protrap.html.](http://www.gorni.eng.br/protrap.html)

LEMES, Luciene. INTRODUÇÃO ARDUINO. Arduino. Disponível em: <https://sites.usp.br/ltsi/introducao/>. Acesso em: 24 mai 2022.

MCROBERTS, Michael. ARDUINO BÁSICO. Disponível em: [<https://books.google.com.br/books?hl=pt-](https://books.google.com.br/books?hl=pt-BR&lr=&id=kfZyDwAAQBAJ&oi=fnd&pg=PT4&dq=o+que+%C3%A9+arduino&ots=1RwUq8ISNR&sig=FhuNoRR0jf1VlNxD0qKGF5yHcoM)[BR&lr=&id=kfZyDwAAQBAJ&oi=fnd&p](https://books.google.com.br/books?hl=pt-BR&lr=&id=kfZyDwAAQBAJ&oi=fnd&pg=PT4&dq=o+que+%C3%A9+arduino&ots=1RwUq8ISNR&sig=FhuNoRR0jf1VlNxD0qKGF5yHcoM) [g=PT4&dq=o+que+%C3%A9+arduino&ot](https://books.google.com.br/books?hl=pt-BR&lr=&id=kfZyDwAAQBAJ&oi=fnd&pg=PT4&dq=o+que+%C3%A9+arduino&ots=1RwUq8ISNR&sig=FhuNoRR0jf1VlNxD0qKGF5yHcoM) [s=1RwUq8ISNR&sig=FhuNoRR0jf1VlNx](https://books.google.com.br/books?hl=pt-BR&lr=&id=kfZyDwAAQBAJ&oi=fnd&pg=PT4&dq=o+que+%C3%A9+arduino&ots=1RwUq8ISNR&sig=FhuNoRR0jf1VlNxD0qKGF5yHcoM) [D0qKGF5yHcoM#v=onepage&q=o%20qu](https://books.google.com.br/books?hl=pt-BR&lr=&id=kfZyDwAAQBAJ&oi=fnd&pg=PT4&dq=o+que+%C3%A9+arduino&ots=1RwUq8ISNR&sig=FhuNoRR0jf1VlNxD0qKGF5yHcoM)  $e\frac{9}{20}\sqrt{C}3\sqrt{A}9\sqrt{20}$ arduino&f=false>. Acesso em: 19 fev. 2022.

MORAES, Leonardo. Jogador de Xadrez Robótico com Visão Computacional. 2021. Disponível em: [https://repositorio.ucs.br/xmlui/handle/1133](https://repositorio.ucs.br/xmlui/handle/11338/9675;jsessionid=F28E011CA890AD4A0D1C1B3D5AF01D55) [8/9675;jsessionid=F28E011CA890AD4A0](https://repositorio.ucs.br/xmlui/handle/11338/9675;jsessionid=F28E011CA890AD4A0D1C1B3D5AF01D55) [D1C1B3D5AF01D55;](https://repositorio.ucs.br/xmlui/handle/11338/9675;jsessionid=F28E011CA890AD4A0D1C1B3D5AF01D55) Acesso em: jun 20 2022.

NETO, Helio. MANUAL DE XADREZ. Desenvolvimento Físico-Esportivo. Disponível em: [<http://appcursosdegraca.s3.amazonaws.co](http://appcursosdegraca.s3.amazonaws.com/apostilas-br/outros/jogos/manual-de-xadrex-helio-neto.pdf) [m/apostilas-br/outros/jogos/manual-de](http://appcursosdegraca.s3.amazonaws.com/apostilas-br/outros/jogos/manual-de-xadrex-helio-neto.pdf)[xadrex-helio-neto.pdf>](http://appcursosdegraca.s3.amazonaws.com/apostilas-br/outros/jogos/manual-de-xadrex-helio-neto.pdf). Acesso em: 15 fev 2022.

OLIVEIRA, M., ZUCHERELLI, M., LIBERA, G., OLIVEIRA, R., TECH, A. Introdução à robótica educacional com Arduíno – hands on! Iniciante. Disponível em:

<[http://www.livrosabertos.sibi.usp.br/portal](http://www.livrosabertos.sibi.usp.br/portaldelivrosUSP/catalog/book/483) [delivrosUSP/catalog/book/483](http://www.livrosabertos.sibi.usp.br/portaldelivrosUSP/catalog/book/483)>. Acesso em: 23 mar 2022.

PRADO, Thiago. Tinkercad: Ferramenta online e gratuita de simulação de circuitos elétricos. Disponível em: [https://www.embarcados.com.br/tinkercad/.](https://www.embarcados.com.br/tinkercad/) Acesso em: jun 24 2022.

ROSÁRIO, João. AUTOMAÇÃO INDUSTRIAL. Disponível em: <[https://books.google.com.br/books?hl=pt-](https://books.google.com.br/books?hl=pt-BR&lr=&id=YsUHLcHdbh4C&oi=fnd&pg=PA9&dq=Ainda+que,+%C3%A9+uma+ferramenta+que+permite+a+constru%C3%A7%C3%A3o+de+prot%C3%B3tipos+de+uma+maneira+econ%C3%B4mica+e+segura,+onde+o+hardware+pode+ser+implementado+num+sistema+embarcado+a+partir+de+componentes+virtuais.+&ots=3lhVEpUZei&sig=C76cmb55NrvwV5VDdfmsMio1bnw)[BR&lr=&id=YsUHLcHdbh4C&oi=fnd&pg](https://books.google.com.br/books?hl=pt-BR&lr=&id=YsUHLcHdbh4C&oi=fnd&pg=PA9&dq=Ainda+que,+%C3%A9+uma+ferramenta+que+permite+a+constru%C3%A7%C3%A3o+de+prot%C3%B3tipos+de+uma+maneira+econ%C3%B4mica+e+segura,+onde+o+hardware+pode+ser+implementado+num+sistema+embarcado+a+partir+de+componentes+virtuais.+&ots=3lhVEpUZei&sig=C76cmb55NrvwV5VDdfmsMio1bnw) [=PA9&dq=Ainda+que,+%C3%A9+uma+fe](https://books.google.com.br/books?hl=pt-BR&lr=&id=YsUHLcHdbh4C&oi=fnd&pg=PA9&dq=Ainda+que,+%C3%A9+uma+ferramenta+que+permite+a+constru%C3%A7%C3%A3o+de+prot%C3%B3tipos+de+uma+maneira+econ%C3%B4mica+e+segura,+onde+o+hardware+pode+ser+implementado+num+sistema+embarcado+a+partir+de+componentes+virtuais.+&ots=3lhVEpUZei&sig=C76cmb55NrvwV5VDdfmsMio1bnw) [rramenta+que+permite+a+constru%C3%A](https://books.google.com.br/books?hl=pt-BR&lr=&id=YsUHLcHdbh4C&oi=fnd&pg=PA9&dq=Ainda+que,+%C3%A9+uma+ferramenta+que+permite+a+constru%C3%A7%C3%A3o+de+prot%C3%B3tipos+de+uma+maneira+econ%C3%B4mica+e+segura,+onde+o+hardware+pode+ser+implementado+num+sistema+embarcado+a+partir+de+componentes+virtuais.+&ots=3lhVEpUZei&sig=C76cmb55NrvwV5VDdfmsMio1bnw) [7%C3%A3o+de+prot%C3%B3tipos+de+u](https://books.google.com.br/books?hl=pt-BR&lr=&id=YsUHLcHdbh4C&oi=fnd&pg=PA9&dq=Ainda+que,+%C3%A9+uma+ferramenta+que+permite+a+constru%C3%A7%C3%A3o+de+prot%C3%B3tipos+de+uma+maneira+econ%C3%B4mica+e+segura,+onde+o+hardware+pode+ser+implementado+num+sistema+embarcado+a+partir+de+componentes+virtuais.+&ots=3lhVEpUZei&sig=C76cmb55NrvwV5VDdfmsMio1bnw) [ma+maneira+econ%C3%B4mica+e+segura](https://books.google.com.br/books?hl=pt-BR&lr=&id=YsUHLcHdbh4C&oi=fnd&pg=PA9&dq=Ainda+que,+%C3%A9+uma+ferramenta+que+permite+a+constru%C3%A7%C3%A3o+de+prot%C3%B3tipos+de+uma+maneira+econ%C3%B4mica+e+segura,+onde+o+hardware+pode+ser+implementado+num+sistema+embarcado+a+partir+de+componentes+virtuais.+&ots=3lhVEpUZei&sig=C76cmb55NrvwV5VDdfmsMio1bnw) [,+onde+o+hardware+pode+ser+implementa](https://books.google.com.br/books?hl=pt-BR&lr=&id=YsUHLcHdbh4C&oi=fnd&pg=PA9&dq=Ainda+que,+%C3%A9+uma+ferramenta+que+permite+a+constru%C3%A7%C3%A3o+de+prot%C3%B3tipos+de+uma+maneira+econ%C3%B4mica+e+segura,+onde+o+hardware+pode+ser+implementado+num+sistema+embarcado+a+partir+de+componentes+virtuais.+&ots=3lhVEpUZei&sig=C76cmb55NrvwV5VDdfmsMio1bnw) [do+num+sistema+embarcado+a+partir+de+](https://books.google.com.br/books?hl=pt-BR&lr=&id=YsUHLcHdbh4C&oi=fnd&pg=PA9&dq=Ainda+que,+%C3%A9+uma+ferramenta+que+permite+a+constru%C3%A7%C3%A3o+de+prot%C3%B3tipos+de+uma+maneira+econ%C3%B4mica+e+segura,+onde+o+hardware+pode+ser+implementado+num+sistema+embarcado+a+partir+de+componentes+virtuais.+&ots=3lhVEpUZei&sig=C76cmb55NrvwV5VDdfmsMio1bnw) [componentes+virtuais.+&ots=3lhVEpUZei](https://books.google.com.br/books?hl=pt-BR&lr=&id=YsUHLcHdbh4C&oi=fnd&pg=PA9&dq=Ainda+que,+%C3%A9+uma+ferramenta+que+permite+a+constru%C3%A7%C3%A3o+de+prot%C3%B3tipos+de+uma+maneira+econ%C3%B4mica+e+segura,+onde+o+hardware+pode+ser+implementado+num+sistema+embarcado+a+partir+de+componentes+virtuais.+&ots=3lhVEpUZei&sig=C76cmb55NrvwV5VDdfmsMio1bnw) [&sig=C76cmb55NrvwV5VDdfmsMio1bn](https://books.google.com.br/books?hl=pt-BR&lr=&id=YsUHLcHdbh4C&oi=fnd&pg=PA9&dq=Ainda+que,+%C3%A9+uma+ferramenta+que+permite+a+constru%C3%A7%C3%A3o+de+prot%C3%B3tipos+de+uma+maneira+econ%C3%B4mica+e+segura,+onde+o+hardware+pode+ser+implementado+num+sistema+embarcado+a+partir+de+componentes+virtuais.+&ots=3lhVEpUZei&sig=C76cmb55NrvwV5VDdfmsMio1bnw) [w#v=onepage&q&f=false>](https://books.google.com.br/books?hl=pt-BR&lr=&id=YsUHLcHdbh4C&oi=fnd&pg=PA9&dq=Ainda+que,+%C3%A9+uma+ferramenta+que+permite+a+constru%C3%A7%C3%A3o+de+prot%C3%B3tipos+de+uma+maneira+econ%C3%B4mica+e+segura,+onde+o+hardware+pode+ser+implementado+num+sistema+embarcado+a+partir+de+componentes+virtuais.+&ots=3lhVEpUZei&sig=C76cmb55NrvwV5VDdfmsMio1bnw). Acesso em: 18 jan 2022.

SILVA, Guildys. TABULEIRO DIGITAL DE XADREZ DE BAIXO CUSTO: CONSTRUÇÃO E VIABILIDADE ECONÔMICA, 2020, Bahia, Disponível em: [<https://portal.ifba.edu.br/paulo](https://portal.ifba.edu.br/paulo-afonso/anexos/anexos-cursos/graduacao/Engenharia_Eletrica/TCC-EE/ano-2019/tcc-guildys-raniere-arruda-silva.pdf/view)[afonso/anexos/anexos](https://portal.ifba.edu.br/paulo-afonso/anexos/anexos-cursos/graduacao/Engenharia_Eletrica/TCC-EE/ano-2019/tcc-guildys-raniere-arruda-silva.pdf/view)[cursos/graduacao/Engenharia\\_Eletrica/TCC](https://portal.ifba.edu.br/paulo-afonso/anexos/anexos-cursos/graduacao/Engenharia_Eletrica/TCC-EE/ano-2019/tcc-guildys-raniere-arruda-silva.pdf/view) [-EE/ano-2019/tcc-guildys-raniere-arruda](https://portal.ifba.edu.br/paulo-afonso/anexos/anexos-cursos/graduacao/Engenharia_Eletrica/TCC-EE/ano-2019/tcc-guildys-raniere-arruda-silva.pdf/view)[silva.pdf/view](https://portal.ifba.edu.br/paulo-afonso/anexos/anexos-cursos/graduacao/Engenharia_Eletrica/TCC-EE/ano-2019/tcc-guildys-raniere-arruda-silva.pdf/view)>. Acesso em: 05 abr 2022.

TANNUS, Alexandre. Arduino Display LCD. Anápolis, 2018, Disponível em: [http://repositorio.aee.edu.br/bitstream/aee/1](http://repositorio.aee.edu.br/bitstream/aee/1857/1/ARDUINO%20-%20DISPLAY%20LCD.pdf) [857/1/ARDUINO%20-](http://repositorio.aee.edu.br/bitstream/aee/1857/1/ARDUINO%20-%20DISPLAY%20LCD.pdf) [%20DISPLAY%20LCD.pdf.](http://repositorio.aee.edu.br/bitstream/aee/1857/1/ARDUINO%20-%20DISPLAY%20LCD.pdf) Acesso em: 28 mar 2022.